## **Getting Started – Accessing the Survivor Portal**

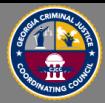

Use the provided URL to reach the main landing page of the SAKTS system. You will use your kit number and PIN (provided during the forensic medial exam) to access the portal.

## State of Georgia CJCC<br>Sexual Assault Kit Tracking System

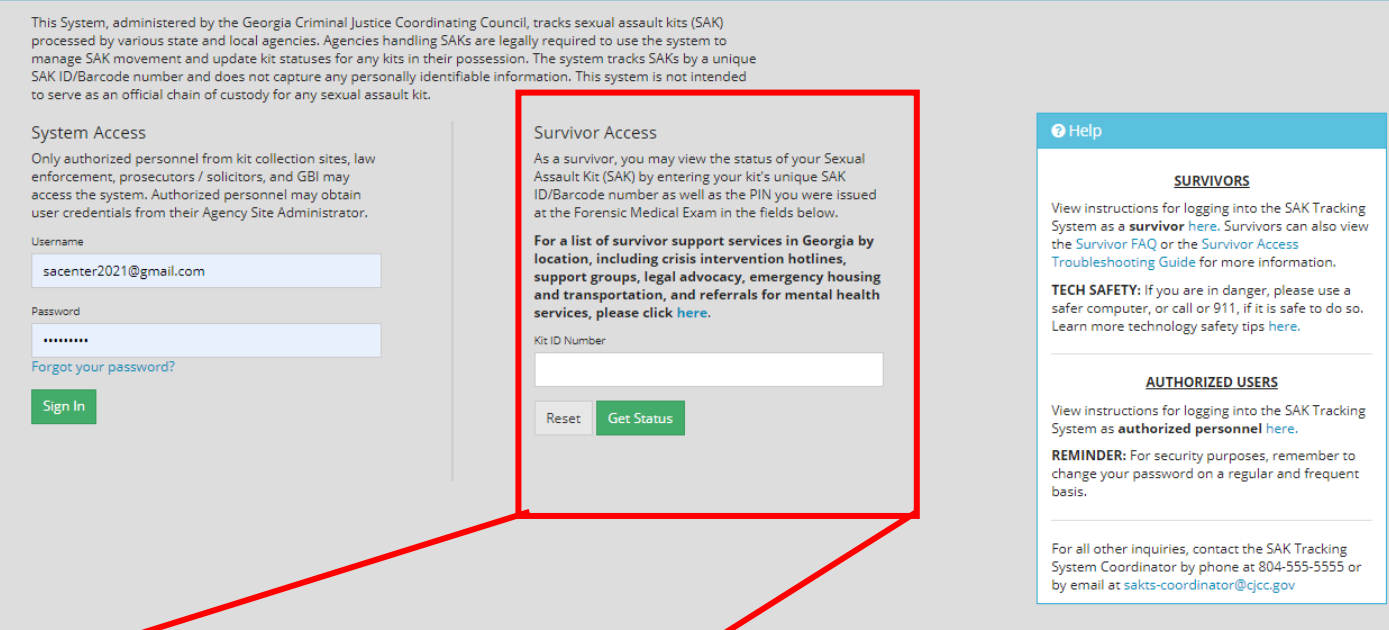

## **Survivor Access**

As a survivor, you may view the status of your Sexual Assault Kit (SAK) by entering your kit's unique SAK ID/Barcode number as well as the PIN you were issued at the Forensic Medical Exam in the fields below.

For a list of survivor support services in Georgia by location, including crisis intervention hotlines, support groups, legal advocacy, emergency housing and transportation, and referrals for mental health services, please click here.

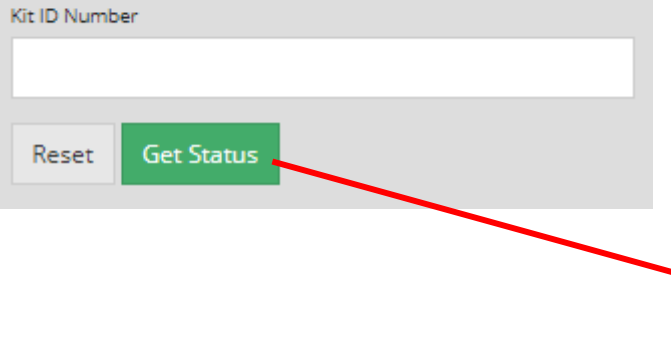

Once a valid kit number is entered into the field, click 'Get Status' to open the 'PIN' field.

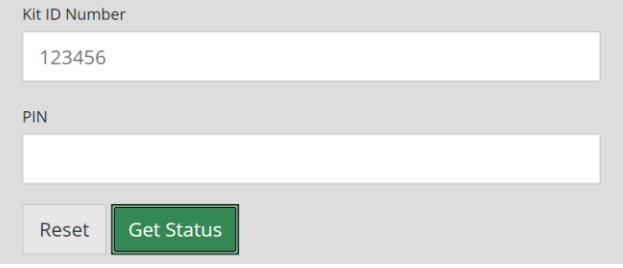